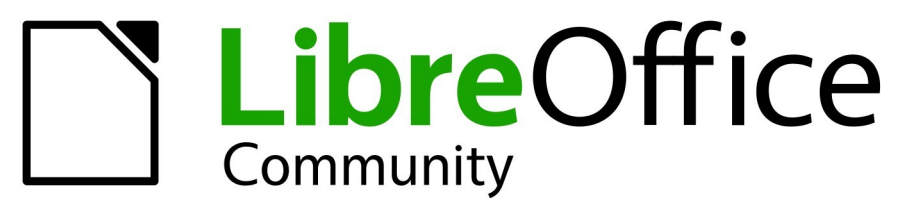

Deutsches Dokumentations Team

7.5

# Writer Anhang A **Tastaturkürzel**

LibreOffice ist ein eingetragenes Markenzeichen von The Document Foundation Weitere Informationen finden Sie unter de.libreoffice.org/

## **Inhalt**

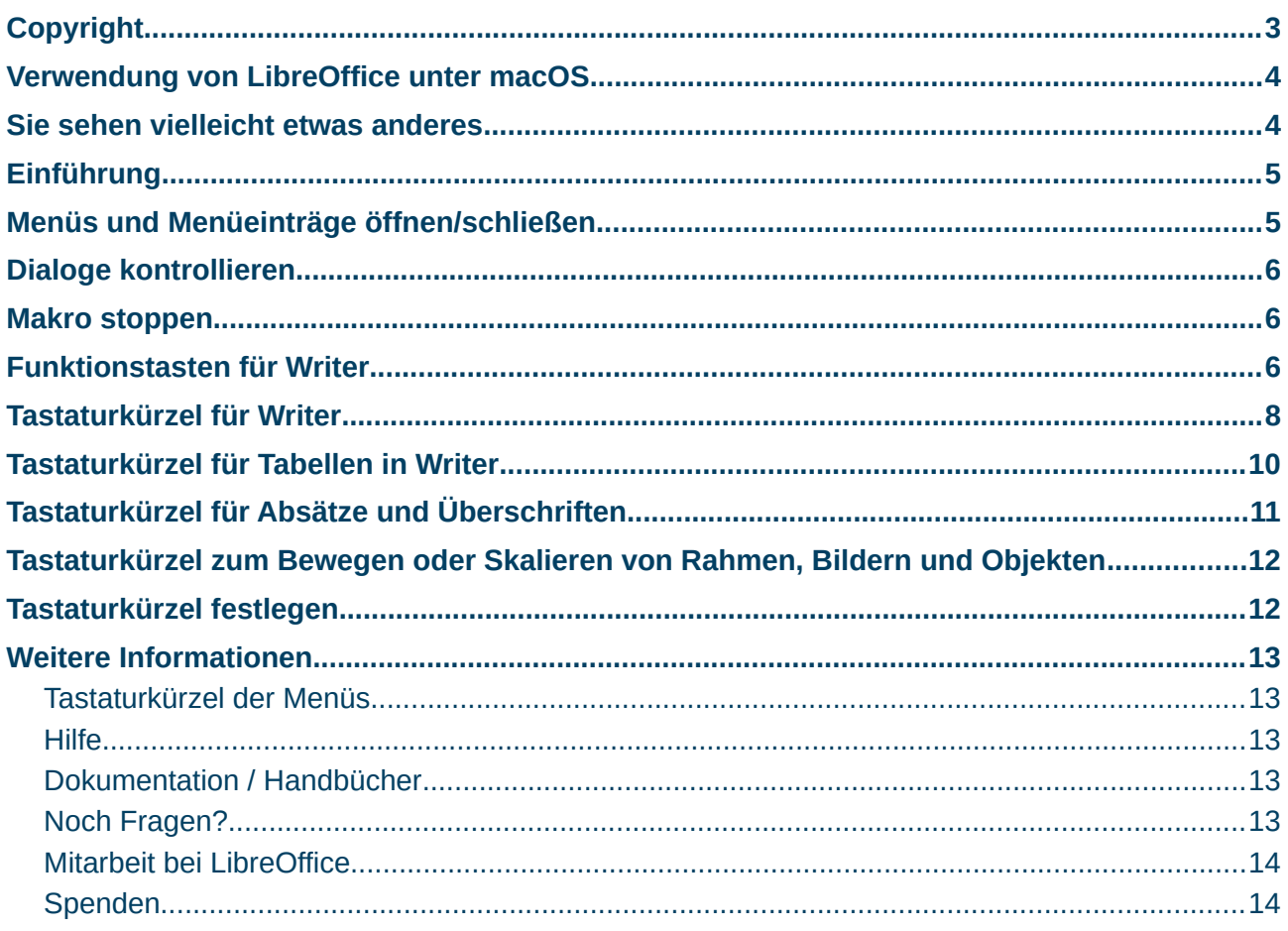

## <span id="page-2-0"></span>**Copyright**

Dieses Dokument unterliegt dem Copyright © 2010–2023. Die Beitragenden sind unten aufgeführt. Sie dürfen dieses Dokument unter den Bedingungen der GNU General Public License (*<http://www.gnu.org/licenses/gpl.html>*), Version 3 oder höher, oder der Creative Commons Attribution License (*<http://creativecommons.org/licenses/by/3.0/>*) Version 3.0 oder höher, verändern und/oder weitergeben.

Warennamen werden ohne Gewährleistung der freien Verwendbarkeit benutzt.

Fast alle Hardware- und Softwarebezeichnungen sowie weitere Stichworte und sonstige Angaben, die in diesem Buch verwendet werden, sind als eingetragene Marken geschützt.

Da es nicht möglich ist, in allen Fällen zeitnah zu ermitteln, ob ein Markenschutz besteht, wird das Symbol (R) in diesem Buch nicht verwendet.

#### **Mitwirkende/Autoren**

| Erhardt Balthasar | Harald Berger | Christian Kühl | Jochen Schiffers | Klaus Jürgen Weghorn | | Carl Wellhöfer |

#### **Englisches Originaldokument**

Das Kapitel *Tastaturkürzel* basiert auf *Writer Guide for OpenOffice.org* - Anhang A.

Die Autoren dieses Kapitels und Nachfolger sind:

| Magnus Adielsson | Peter Hillier Brook | Alexander Noël Dunne | Barbara Duprey | Ron Faile Jr. |

| Peter Kupfer | Jean Hollis Weber | Michele Zarri |

### **Rückmeldung (Feedback)**

Kommentare oder Vorschläge zu diesem Dokument können Sie in deutscher Sprache an die Adresse *[discuss@de.libreoffice.org](mailto:discuss@de.libreoffice.org)* senden.

**Vorsicht**

Alles, was an eine Mailingliste geschickt wird, inklusive der E-Mail-Adresse und anderer persönlicher Daten, die die E-Mail enthält, wird öffentlich archiviert und kann nicht gelöscht werden. Also, schreiben Sie bitte mit Bedacht!

#### **Datum der Veröffentlichung und Softwareversion**

Veröffentlicht am 26.06.2023. Basierend auf der LibreOffice Version 7.5. Andere Versionen von LibreOffice können sich im Aussehen und der Funktion unterscheiden.

### <span id="page-3-1"></span>**Verwendung von LibreOffice unter macOS**

Einige Tastenbelegungen und Menüeinträge unterscheiden sich zwischen der Macintosh-Version und denen für Windows- und Linux-Rechner. Die unten stehende Tabelle gibt Ihnen einige grundlegende Hinweise dazu. Eine ausführlichere Aufstellung dazu finden Sie in der Hilfe der jeweiligen Komponente.

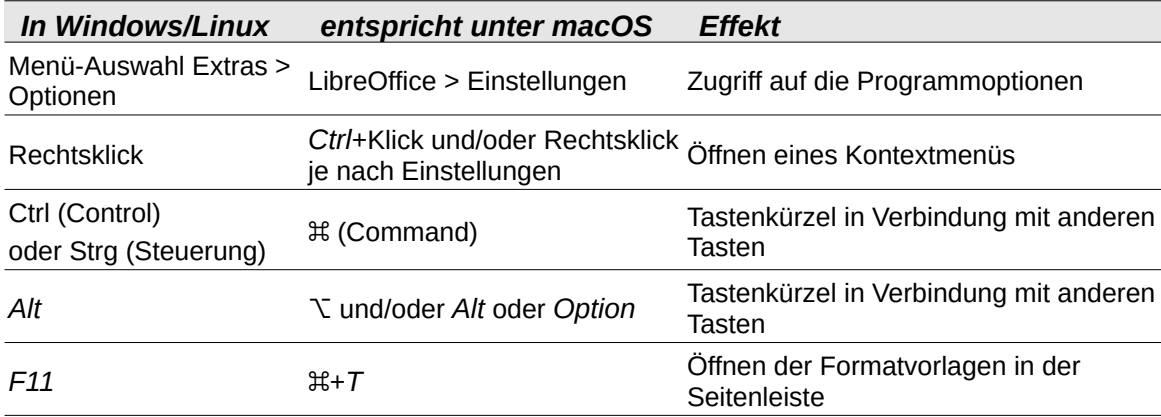

## <span id="page-3-0"></span>**Sie sehen vielleicht etwas anderes**

LibreOffice läuft auf Windows, Linux, Mac OS X, FreeBSD und anderen Unix-Varianten, von denen jedes Betriebssystem unterschiedliche Versionen hat, und kann von den Nutzern bezüglich Schriftarten, Farben und Themen angepasst werden.

Die Bilder in diesem Handbuch wurden mit hellem Thema in Windows 10 erstellt. Das LibreOffice Thema entspricht den Werkseinstellungen.

### <span id="page-4-1"></span>**Einführung**

Sie können LibreOffice ohne Verwendung eines Zeigegeräts wie zum Beispiel einer Maus oder eines Touchpads bedienen, indem Sie die zur Verfügung stehenden Tastaturkürzel verwenden. Ein Tastaturkürzel oder auch Tastenkombination genannt, bedeutet, dass eine einzelne Taste oder eine Kombination von mehreren Tasten gleichzeitig gedrückt werden müssen, um einen Befehl auszuführen.

LibreOffice hat eine allgemein gültige Sammlung von zur Verfügung stehenden Tastaturkürzeln, die alle Komponenten von LibreOffice betreffen, und eine Sammlung komponentenspezifischer Kürzel, die direkt auf die Arbeit dieser Komponente zugeschnitten sind. Dieser Anhang listet die voreingestellten Tastaturkürzel für Writer auf. Für die allgemeinen Tastaturkürzel sehen Sie bitte im Handbuch *Erste Schritte - Anhang A* nach.

Für weitere Hilfe zu den LibreOffice-Tastaturkürzeln oder der Steuerung von LibreOffice nur über die Tastatur suchen Sie in der LibreOffice[-Hilfe](#page-12-2) und verwenden Sie dabei die Begriffe *Kürzel* oder *Barrierefreiheit*.

Neben den bereits voreingestellten Tastaturkürzeln können Sie auch eigene Tastaturkürzel festlegen. Sehen Sie dazu die Hinweise in *Kapitel 20 - Writer anpassen* "Zuweisung von Tastenkombinationen".

#### **Hinweis**

Es kann sein, dass einige der hier gelisteten Tastaturkürzel mit Ihrem Betriebssystem nicht funktionieren, wenn das Betriebssystem diese bereits für andere Aufgaben verwendet. Um Konflikte der Tastaturkürzel zu umgehen, können Sie diese in LibreOffice (oder alternativ in Ihrem Betriebssystem) ändern. Lesen Sie *Kapitel 20 - Writer anpassen* "Zuweisung von Tastenkombinationen" dieses Handbuches oder die Dokumentation Ihres Betriebssystems für weitere Informationen.

#### <span id="page-4-0"></span>**Menüs und Menüeinträge öffnen/schließen**

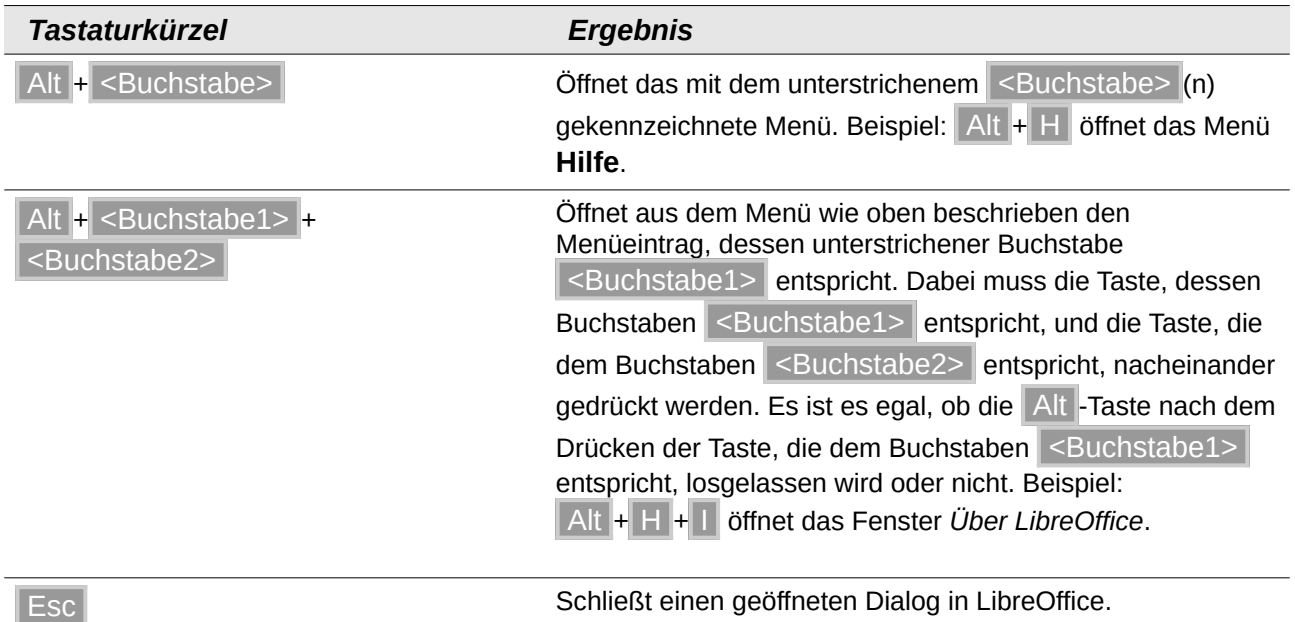

## <span id="page-5-2"></span>**Dialoge kontrollieren**

Wenn Sie einen Dialog öffnen, ist in der Regel ein Element (z. B. eine Schaltfläche, ein Optionsfeld oder ein Eintrag in einer Auswahlliste) hervorgehoben oder die Beschreibung durch einen gepunkteten Rahmen markiert. Dieses Element hat den Fokus.

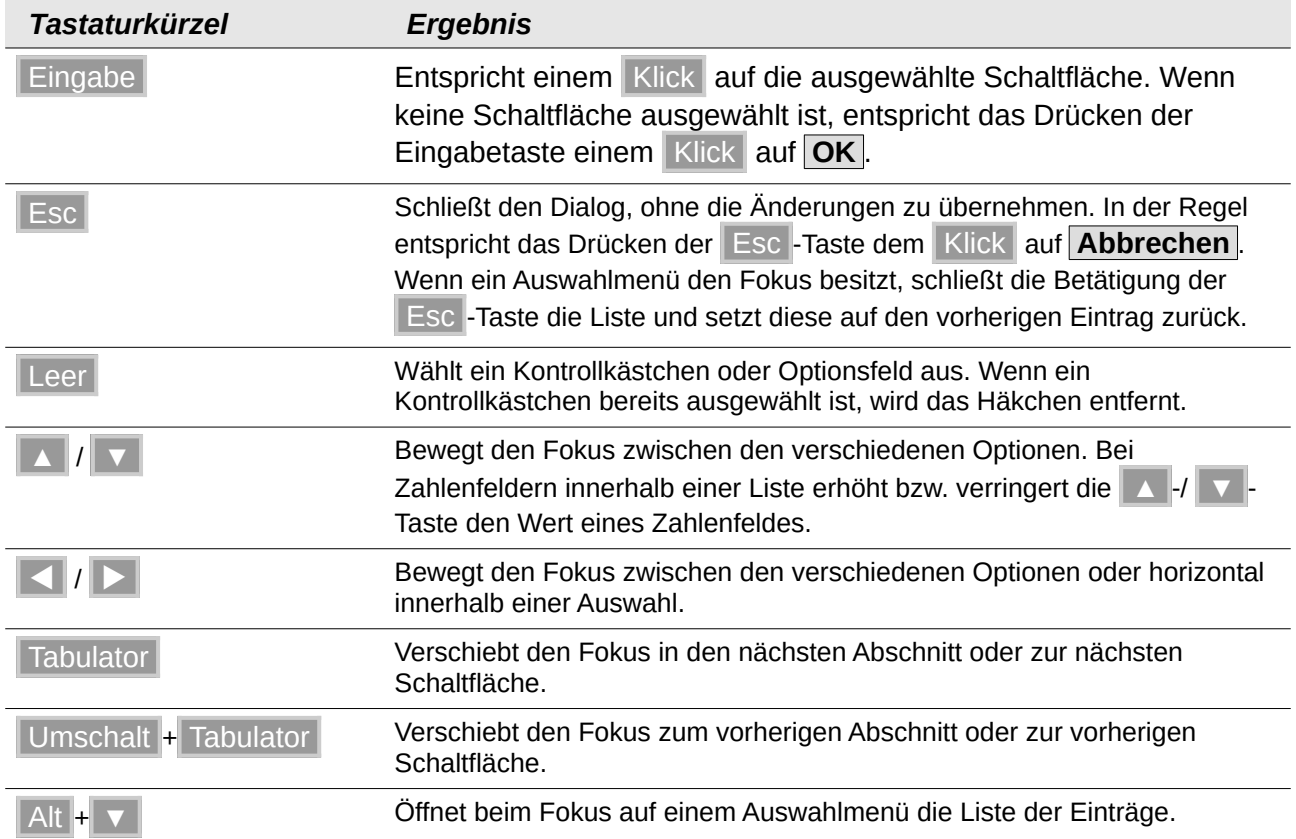

## <span id="page-5-1"></span>**Makro stoppen**

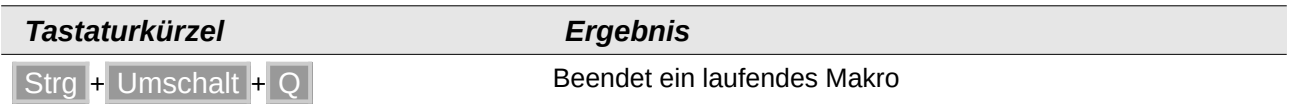

## <span id="page-5-0"></span>**Funktionstasten für Writer**

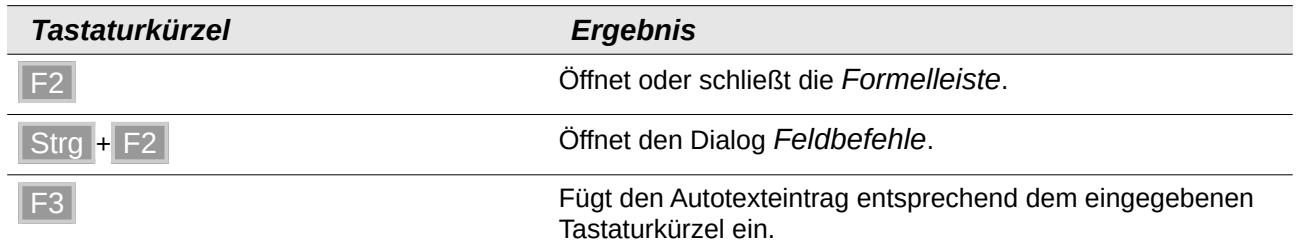

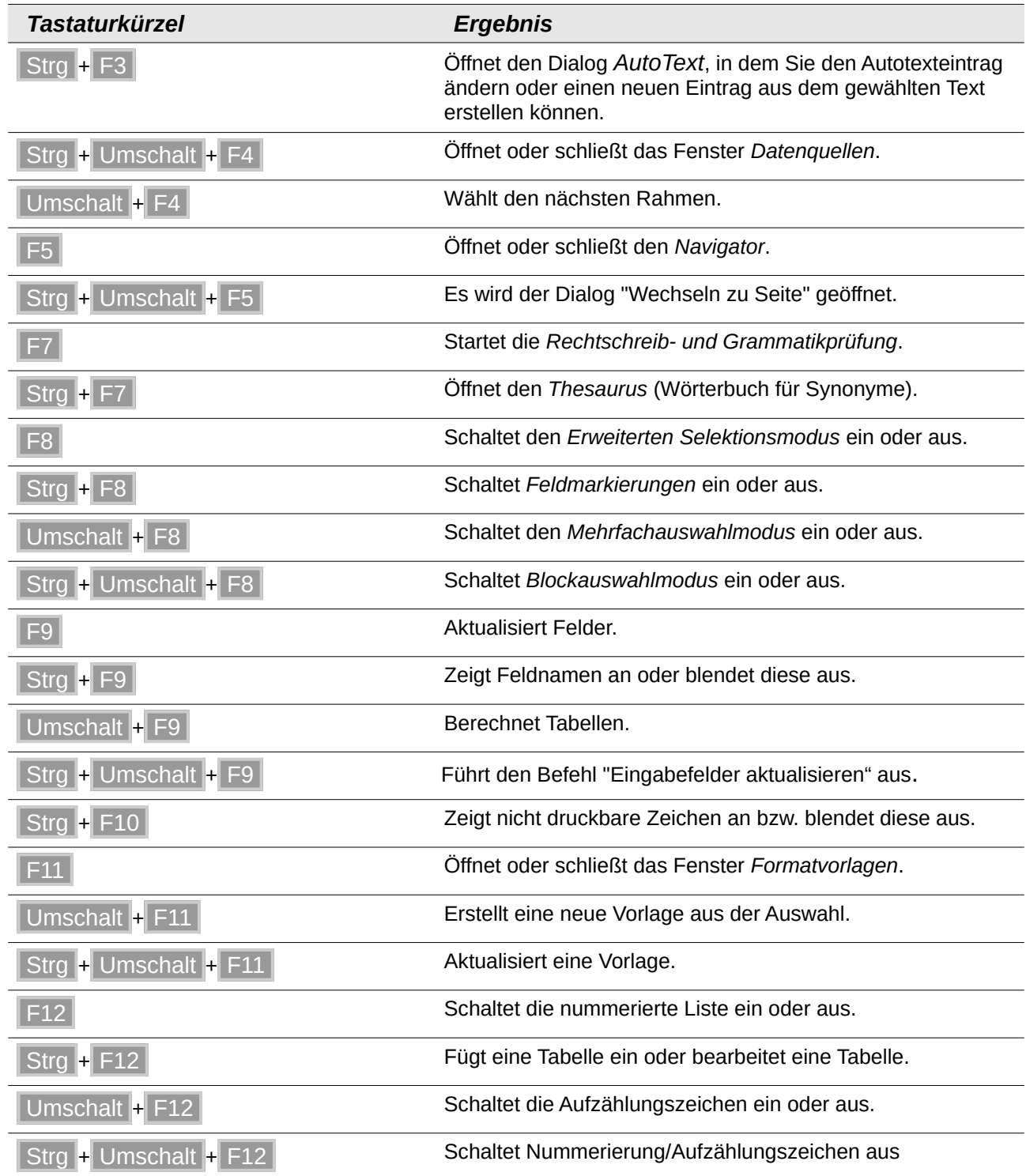

## <span id="page-7-0"></span>**Tastaturkürzel für Writer**

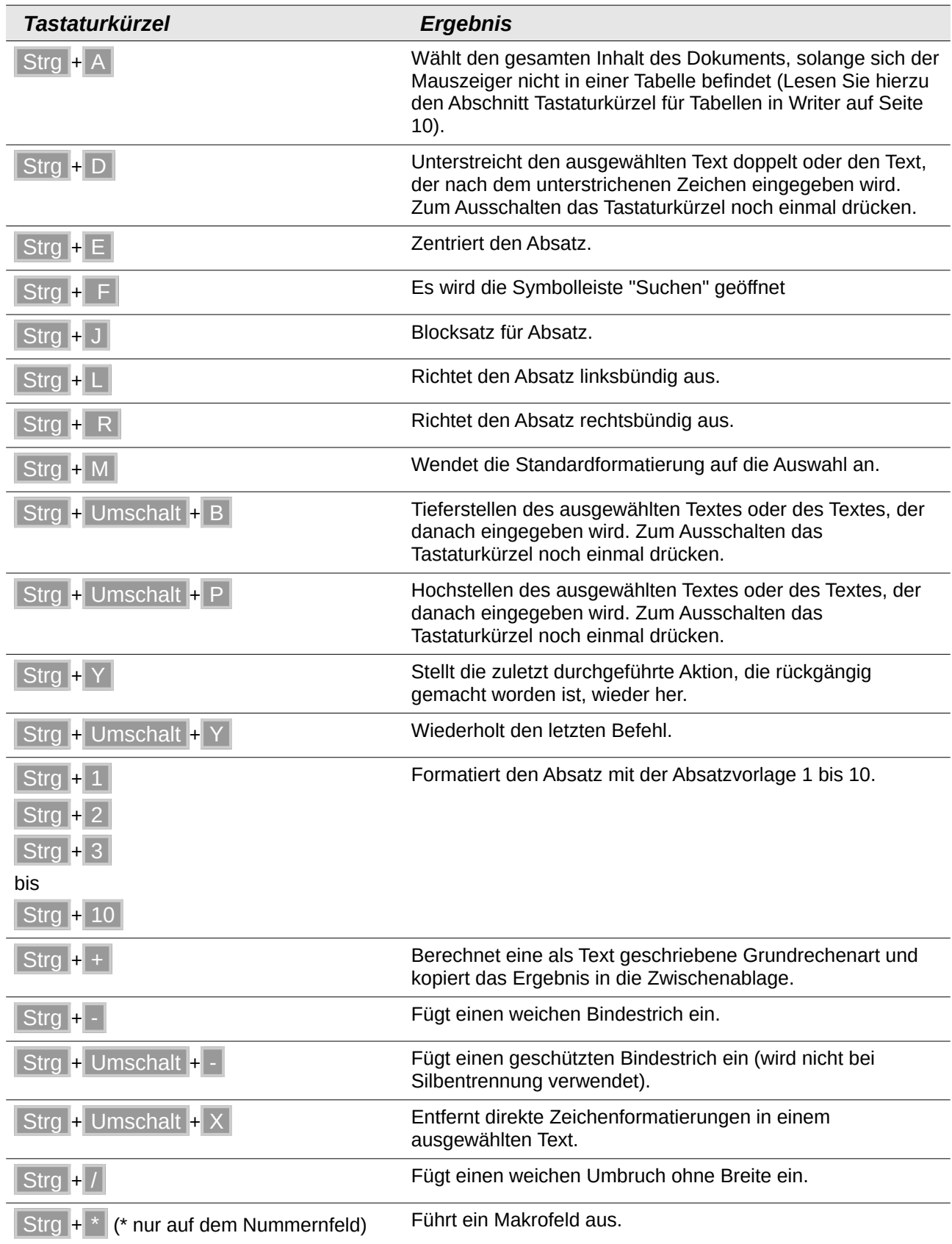

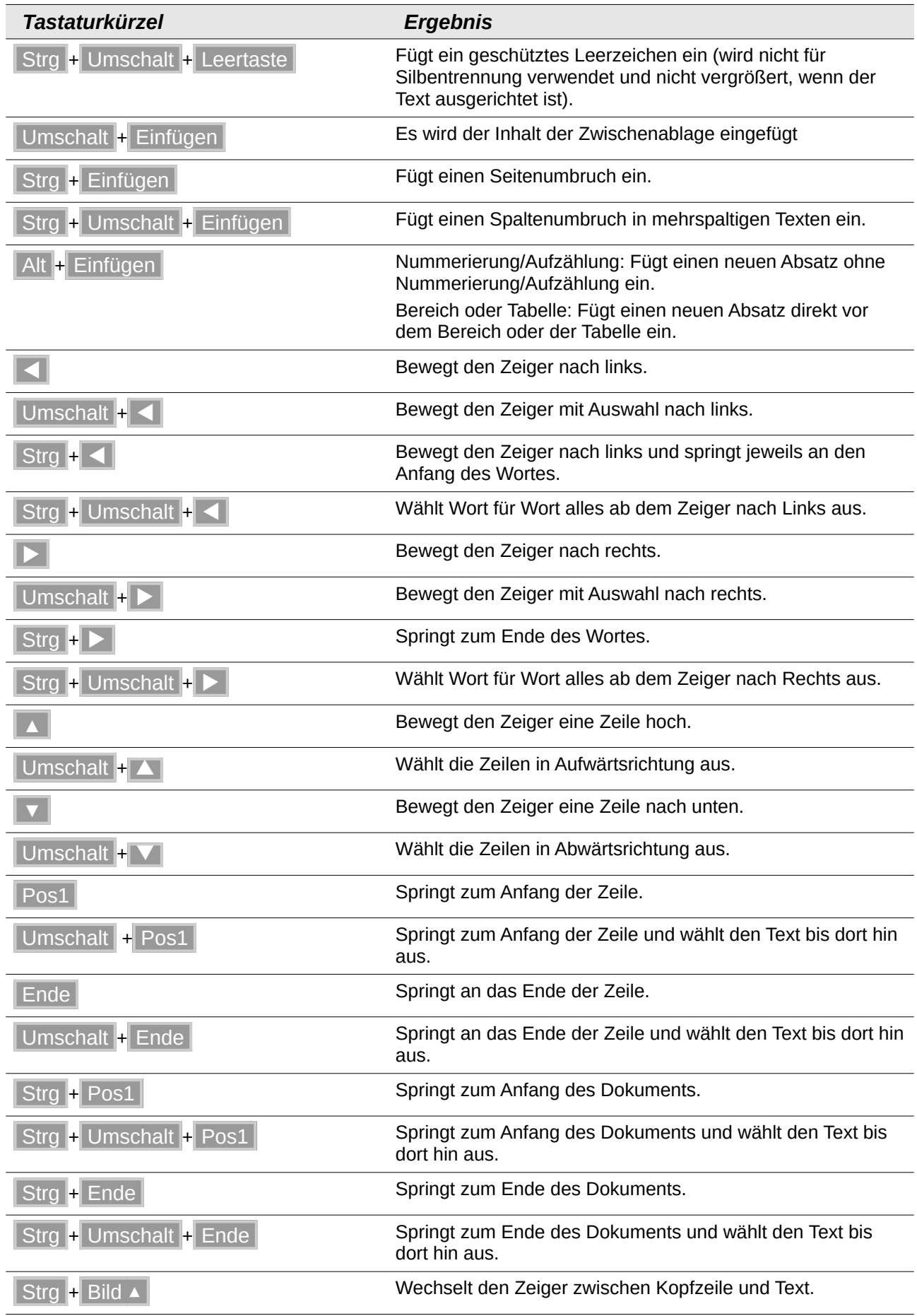

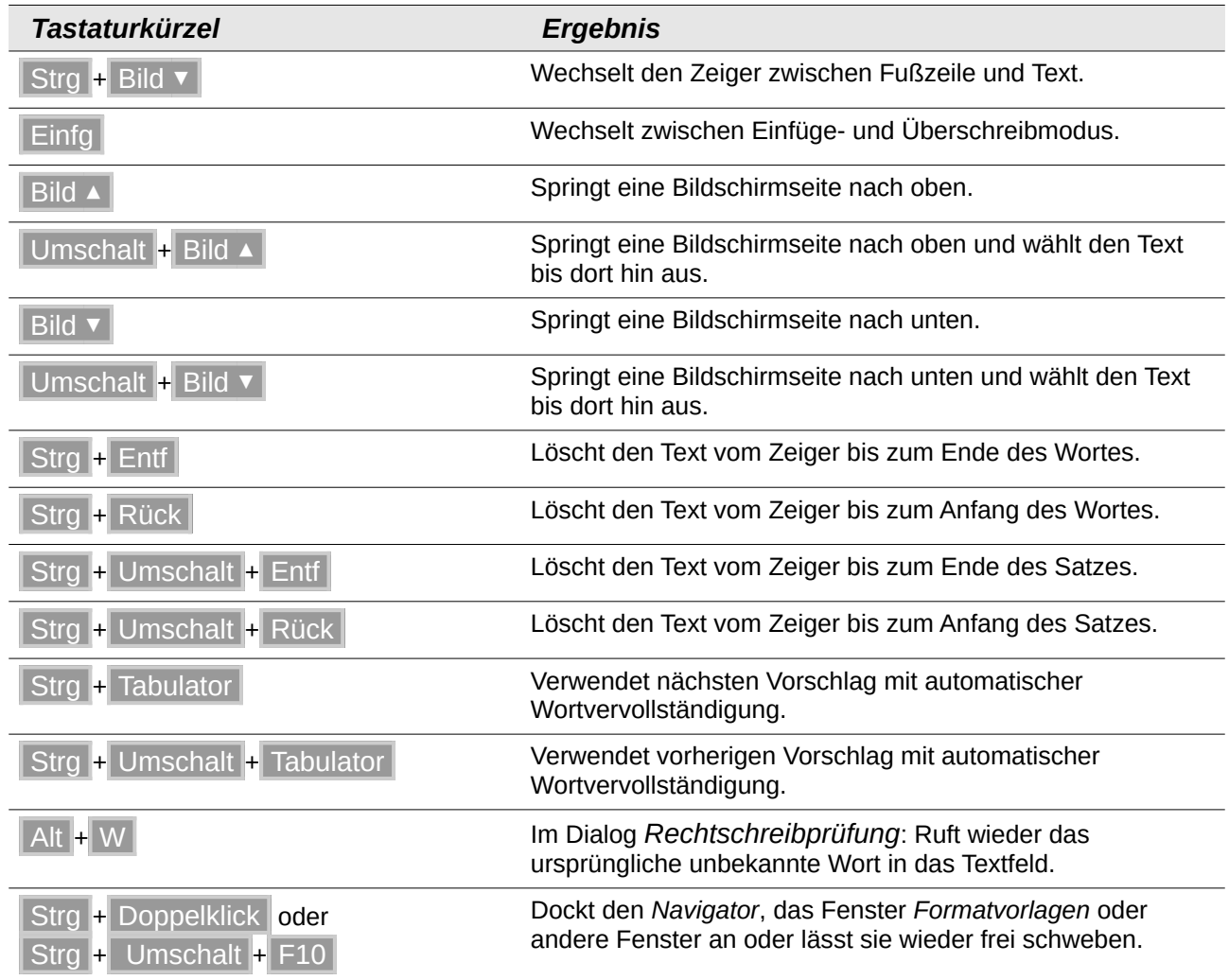

## <span id="page-9-0"></span>**Tastaturkürzel für Tabellen in Writer**

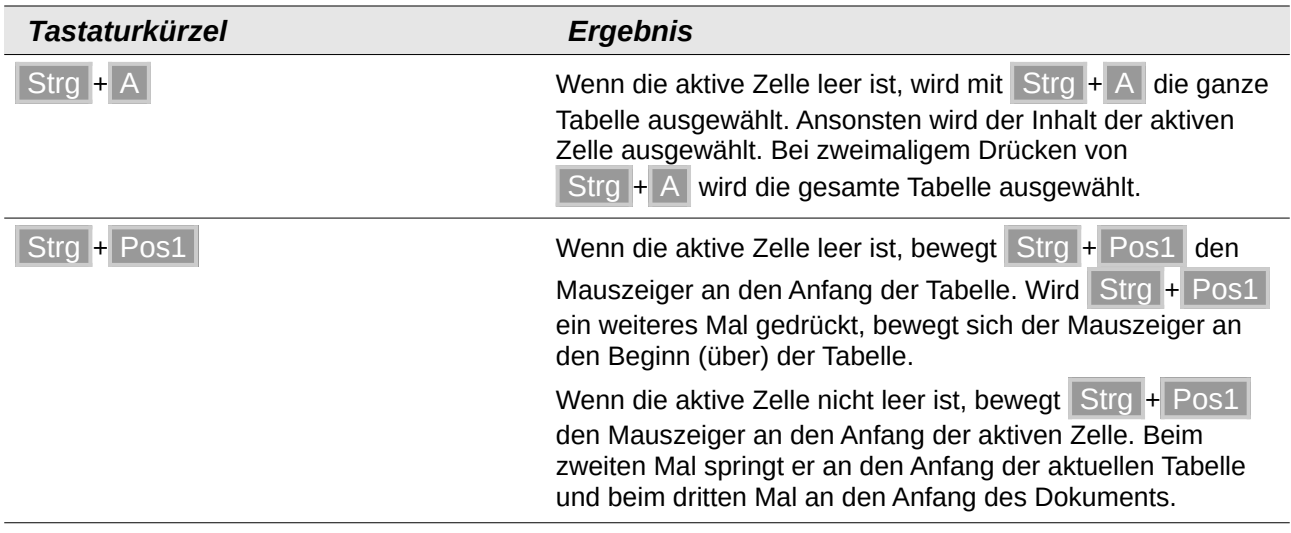

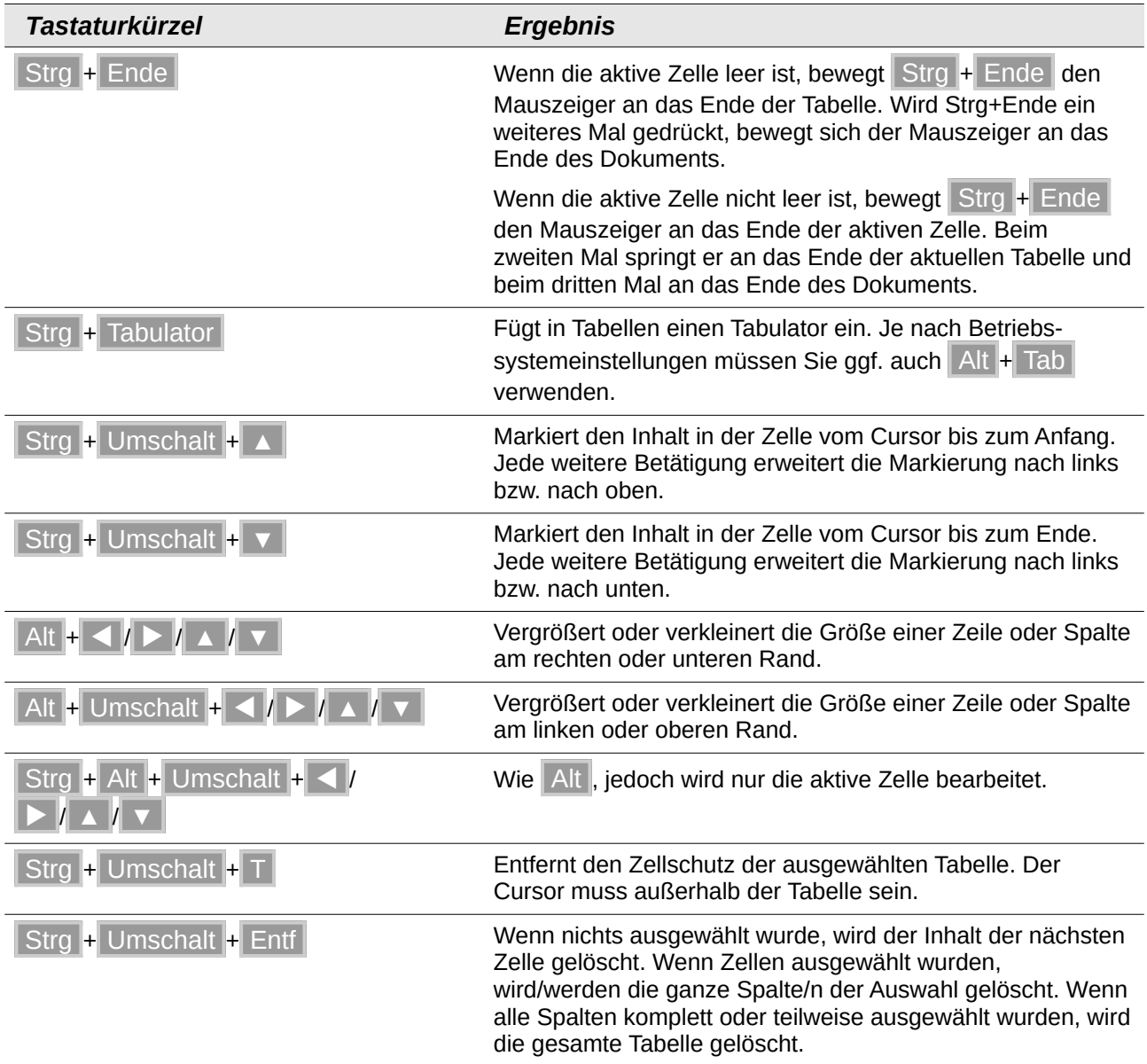

## <span id="page-10-0"></span>**Tastaturkürzel für Absätze und Überschriften**

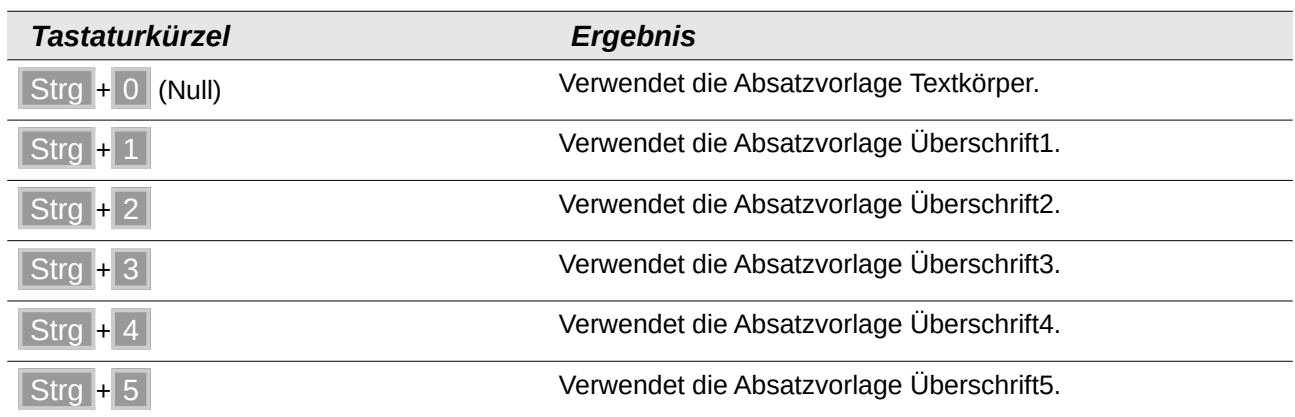

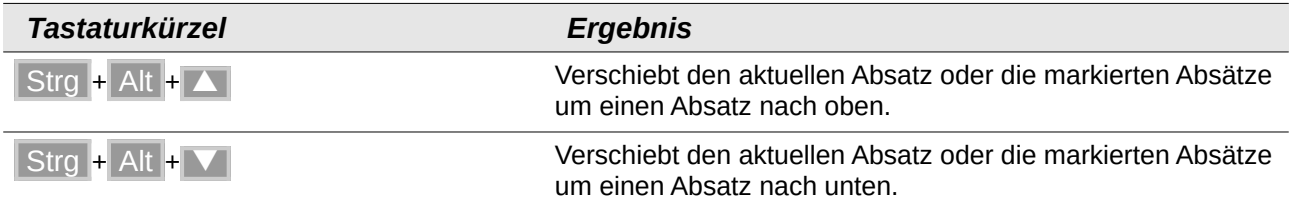

### <span id="page-11-1"></span>**Tastaturkürzel zum Bewegen oder Skalieren von Rahmen, Bildern und Objekten**

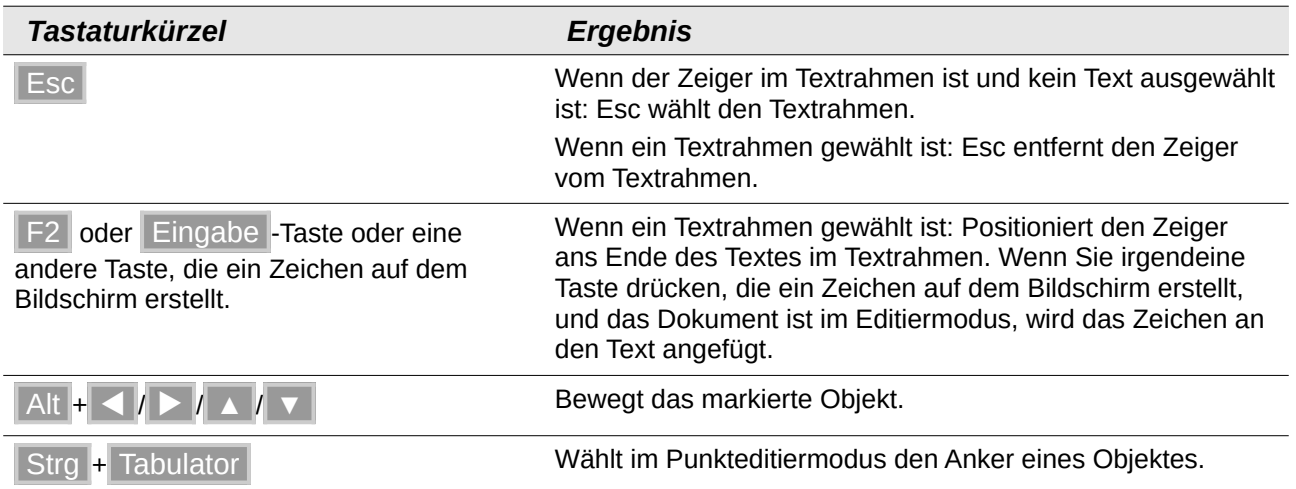

### <span id="page-11-0"></span>**Tastaturkürzel festlegen**

Sie können zusätzlich zu den bereits vorhandenen und in diesem Anhang aufgelisteten Tastaturkürzeln eigene Tastaturkürzel festlegen. Klicken Sie dazu auf Extras>Anpassen> **Tastatur**. Mehr dazu finden Sie im Handbuch Erste Schritte *Kapitel 14 - Anpassen von LibreOffice*.

### <span id="page-12-4"></span>**Weitere Informationen**

#### <span id="page-12-3"></span>**Tastaturkürzel der Menüs**

Wenn Sie die Menüs von LibreOffice aufrufen, sehen Sie bei einigen eine Tastaturkürzel-Zuordnung. Die Menüs von LibreOffice sind auch hier dargestellt mit den Tastaturkürzeln:

*<https://wiki.documentfoundation.org/Videos/ShortcutKeyboard/de>*

#### <span id="page-12-2"></span>**Hilfe**

Wenn Sie mehr Hilfe und Informationen zu den Tastaturkürzeln von LibreOffice oder zur Bedienung von LibreOffice mittels der Tastatur benötigen, suchen Sie in der Hilfe der einzelnen Komponenten unter Verwendung der Schlüsselwörter *Tastenkombinationen* oder *Zugänglichkeit*.

#### **Hinweis**

Die Komponenten von LibreOffice sind *Writer*, *Calc*, *Draw*, *Impress*, *Math* und *Base*.

So verwenden Sie die Hilfe von LibreOffice.

#### **Offline-Hilfe**

Die Offline-Hilfe steht Ihnen nur zur Verfügung, wenn Sie sie auch installiert haben.

Platzieren Sie den Cursor an eine Stelle (Menü, Dialog etc.), an der Sie Hilfe benötigen.

Betätigen Sie die Taste F1

#### **Online-Hilfe**

Die Online-Hilfe wird Ihnen angeboten, wenn Sie keine Offline-Hilfe installiert haben.

Sie können die Online-Hilfe aber auch direkt in Ihrem Internetbrowser öffnen:

*[https://help.libreoffice.org/latest/de/text/shared/05/new\\_help.html](https://help.libreoffice.org/latest/de/text/shared/05/new_help.html)*

#### **Offline- und Online-Hilfe**

Beide Hilfesysteme öffnen sich jeweils in Ihrem als Standard festgelegten Internetbrowser.

Im linken oberen Bereich bei Index befindet sich die Suchleiste. Dort können Sie Ihre Suchbegriffe eingeben. Schon bei der Eingabe eines Buchstabens bekommen Sie direkt darunter eine Auswahl von Themen. Mit jedem weiteren Buchstaben konkretisiert sich die Auswahl.

Klicken Sie dann in die Auswahl auf ein Thema, um die Beschreibung dazu im mittleren Bereich des Fenster zu lesen.

#### <span id="page-12-1"></span>**Dokumentation / Handbücher**

#### Hier finden Sie die **Dokumentation / Handbücher**:

*https://de.libreoffice.org/get-help/documentation/*

#### <span id="page-12-0"></span>**Noch Fragen?**

Für Fragen zum Thema gehen Sie zu **Ask.LibreOffice**:

*https://ask.libreoffice.org*

#### <span id="page-13-1"></span>**Mitarbeit bei LibreOffice**

Besuchen Sie uns auch auf der Seite **Dabei sein!**: *https://de.libreoffice.org/community/get-involved/*

## <span id="page-13-0"></span>**Spenden**

LibreOffice ist freie Software und wird kostenfrei zur Verfügung gestellt. Ihre Spende, die rein freiwillig ist, unterstützt unsere weltweite Gemeinschaft. Wenn Ihnen die Software gefällt, freuen wir uns über eine **Spende** auf *https://de.libreoffice.org/donate/*.